Арсенал Видео - Asrenalvideo.by

## Инструкция по настройке комплекта видеонаблюдения Wi-Fi Longse

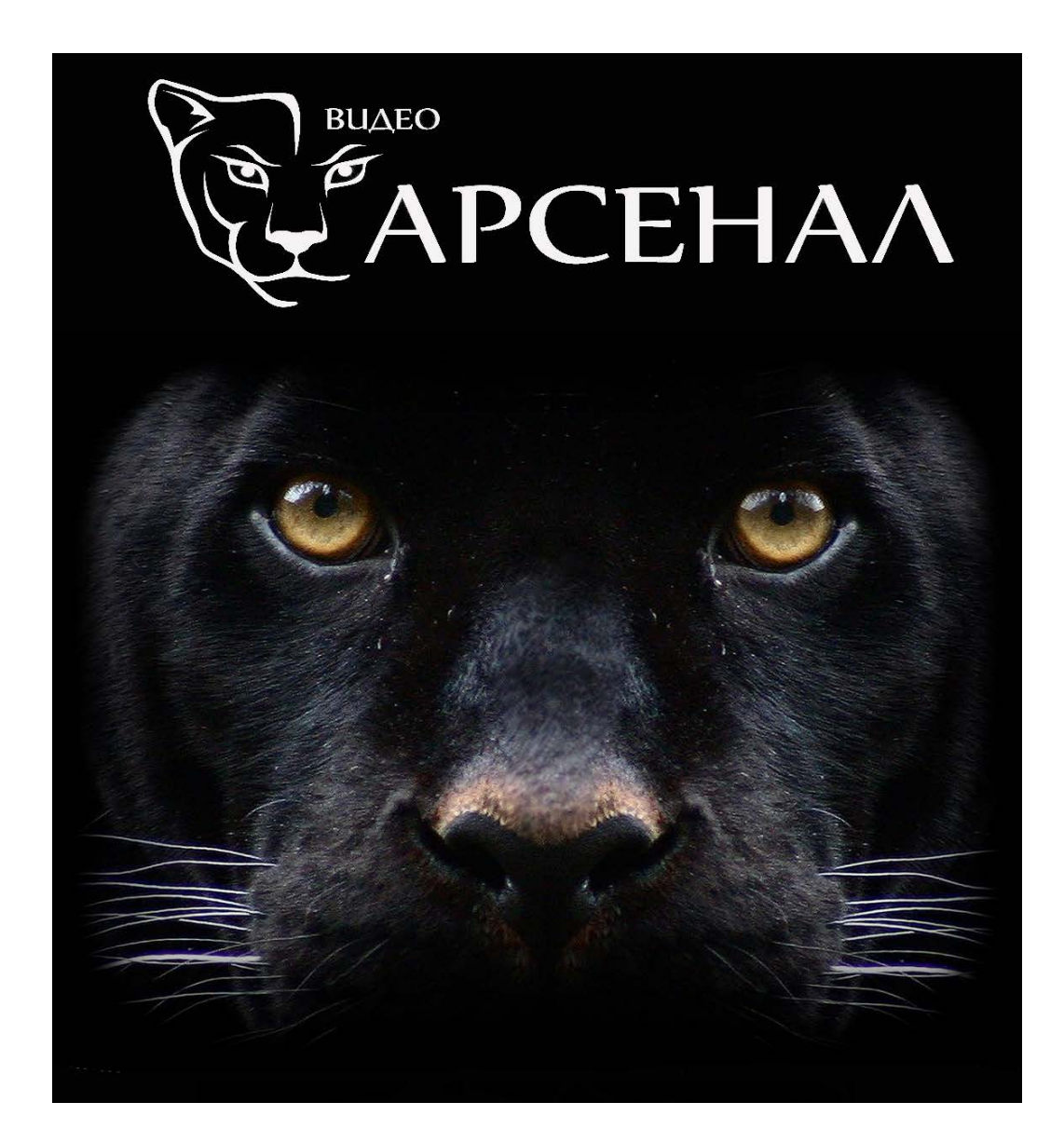

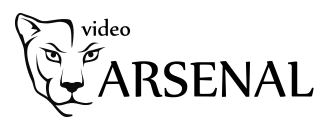

Беспроводная система по умолчанию имеет автоматическое сопряжение, не нужно никаких настроек. В случае, если изображение не отображается, выполните сопряжение камер и видеорегистратора.

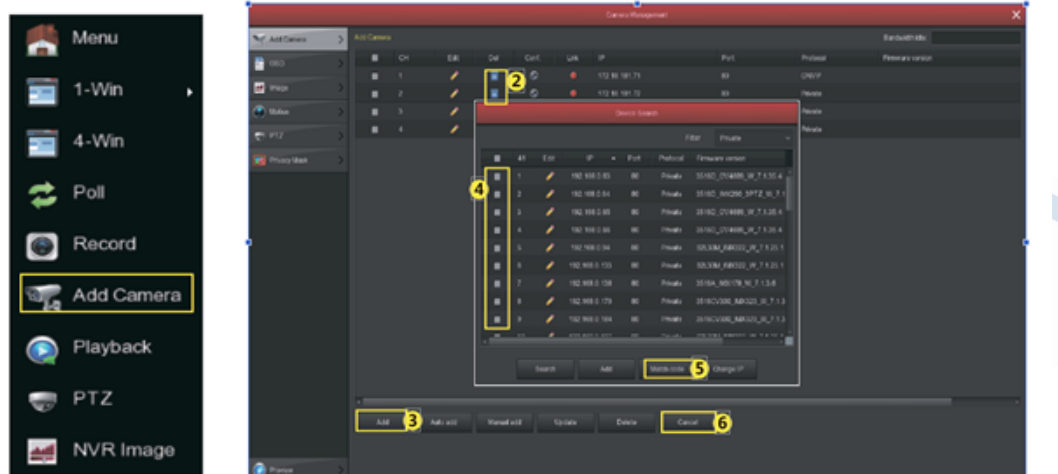

Пожалуйста, нажмите «Добавить камеру» и следуйте дальнейшим инструкциям:

- 1. Удалите все добавленные ранее устройства.
- 2. Подключите камеру сетевым кабелем к видеорегистратору.
- 3. Нажмите кнопку «Добавить» в интерфейсе поиска устройства, интерфейс
- автоматически найдет и отобразит найденные устройства.
- 4. Отметьте все устройства, которые вы хотите добавить.
- 5. Нажмите «Match code».
- 6. Устройства добавлены.